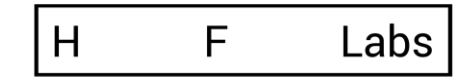

# «Перекодер»

Руководство по мониторингу

# Оглавление

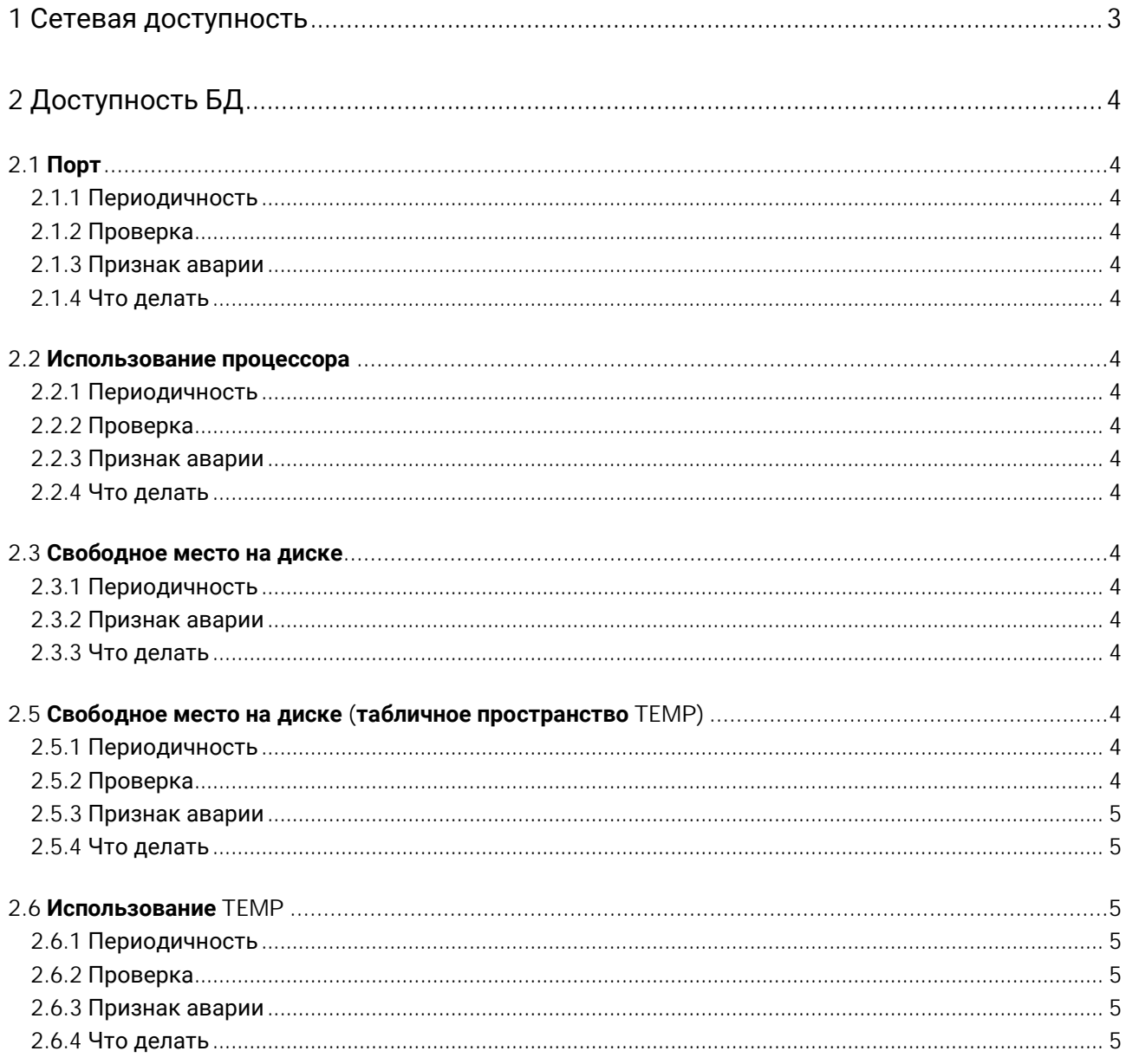

### 1 Сетевая доступность

Убедитесь в следующем:

1. Открыт доступ к серверу СУБД по порту, на котором слушает Oracle (обычно 1521) или PostgreSQL (обычно 5432).

2. Открыт доступ к серверу LDAP по соответствующему порту.

3. На сервере приложений открыт порт 8080 (HTTP -порт «Перекодера»)

# 2 Доступность БД

- 2.1 Порт
- 2.1.1 Периодичность
- 1 раз в минуту

2.1.2 Проверка

На сервере СУБД открыт и прослушивается порт:

- для Oracle 1521;
- для PostgreSQL 5432.

# Если используется альтернативный порт — уточните его у администратора СУБД.

2.1.3 Признак аварии

Порт не прослушивается.

2.1.4 Что делать

Убедиться, что СУБД запущена, а порт не закрыт брандмауэром или промежуточным сетевым оборудованием.

# 2.2 Использование процессора

2.2.1 Периодичность

1 раз в минуту

2.2.2 Проверка

Процент использования процессора.

2.2.3 Признак аварии

Больше 95% в течение 15 минут.

2.2.4 Что делать

Собрать диагностику. Результат отправить в ХФ Лабс.

# 2.3 Свободное место на диске

2.3.1 Периодичность

1 раз в минуту

2.3.2 Признак аварии

Запрос для проверки и актуальные метрики следует запросить у сопровождения.

2.3.3 Что делать

Выделить дополнительное дисковое пространство для указанного табличного пространства

2.5 Свободное место на диске (табличное пространство TEMP)

2.5.1 Периодичность

1 раз в минуту

#### 2.5.2 Проверка

Выполнить запрос: SELECT D.mb\_total "size MB", SUM (A.used\_blocks \* D.block\_size) / 1024 / 1024 "used MB", D.mb\_total - SUM (A.used\_blocks \* D.block\_size) / 1024 / 1024 "free MB" FROM v\$sort\_segment A, (SELECT B.name, C.block\_size, SUM (C.bytes) / 1024 / 1024 mb\_total FROM v\$tablespace B, v\$tempfile C WHERE B.ts#= C.ts# GROUP BY B.name, C.block\_size) D WHERE A.tablespace\_name = D.name GROUP by A.tablespace\_name, D.mb\_total;

У пользователя, который выполняет запрос, должны быть права на чтение системных таблиц dba\_free\_space, dba\_temp\_files и dba\_data\_files.

2.5.3 Признак аварии Значение "free MB" меньше 1000.

2.5.4 Что делать

Выделить дополнительное дисковое пространство для табличного пространства TEMP.

2.6 Использование TEMP

2.6.1 Периодичность

1 раз в 12 часов

# 2.6.2 Проверка

Выполнить запрос: select (select tablespace\_size / 1024 / 1024 from dba\_temp\_free\_space) - temp\_mb from ( select max(temp\_mb) temp\_mb from ( select sample\_time, sum(temp\_mb) temp\_mb from ( select session\_id, to\_char(sample\_time, 'YYYY-MM-DD HH24:MI') sample\_time, max(temp\_space\_allocated / 1024 / 1024) temp\_mb from DBA\_HIST\_ACTIVE\_SESS\_HISTORY where sample\_time > sysdate - 0.5 group by session\_id, to\_char(sample\_time, 'YYYY-MM-DD HH24:MI') order by sample\_time desc ) group by sample\_time ));

2.6.3 Признак аварии

Значение меньше 1000 — предупреждение.

2.6.4 Что делать Сообщить в ХФ Лабс.

# 3 Требования к администратору «Перекодера»

# 3.1 Требования

Ниже перечислены требования к администратору системы:

• Базовые знания Oracle/PostgreSQL (прогон скриптов, анализ ошибок).

• Базовые навыки администрирования Java EE (понимание архитектуры контейнер/приложение, архитектуры java приложений).

• Базовые навыки сетевого администрирования, администрирования Windows/Linux (например, умение определить почему порт открыт, а соединения не проходят).

- Базовые знания WildFly (рестарт сервера, анализ логов)
- Технический английский (прочитать и понять текст ошибки WildFly или базы данных).

# 3.2 Обязанности

Обязанности администратора системы включают в себя:

- Базовую настройку системы:
	- o триггеры выполнения задач;
	- o уровни логирования и пр.
- Обеспечение непрерывности работы системы: o установка обновлений системы;
	- o установка обновлений JRE;
	- o мониторинг логов системы;
	- o бэкапирование базы и настроек системы;
	- o решение текущих проблем по ходу эксплуатации;
	- o восстановление системы после сбоев.

• Передачу запросов пользователей в поддержку HFLabs и отслеживание их выполнения.

# 3.3 Доступы

Администратору «Перекодера» необходимы права администратора на сервере приложений.